## How do I sign up for a study in Sona to earn Research Participation Credits?

1) At the beginning of each term (within 7 days after the first day of classes), the Sona coordinator emails out Sona login information to students. If you did not receive an email with your login information, contact [sona@carleton.ca](mailto:sona@carleton.ca)

2) To log into the Sona system, go to [http://carleton.sona-systems.com.](http://carleton.sona-systems.com/) Once you have logged in (and after you have read/acknowledged the Human Subject and Privacy Policy), click on "Studies" in the header at the top left of the webpage. A list of studies that you can participate in will appear. Once you click on the title of a study that interests you, you will be taken to a webpage with more information about that study. If you scroll down and click "Sign Up", you will be able to view available timeslots and sign up to take part in the study. Note, most online studies only have one timeslot available and therefore you will not see timeslot options.

3) At the end of the semester, the Sona coordinator will email your instructor with your Sona credits. Thus, you can expect to see your Sona credits reflected on Brightspace no earlier than one week after the semester ends.

Below you will find screen shots of the signing up process to help you understand how it works.

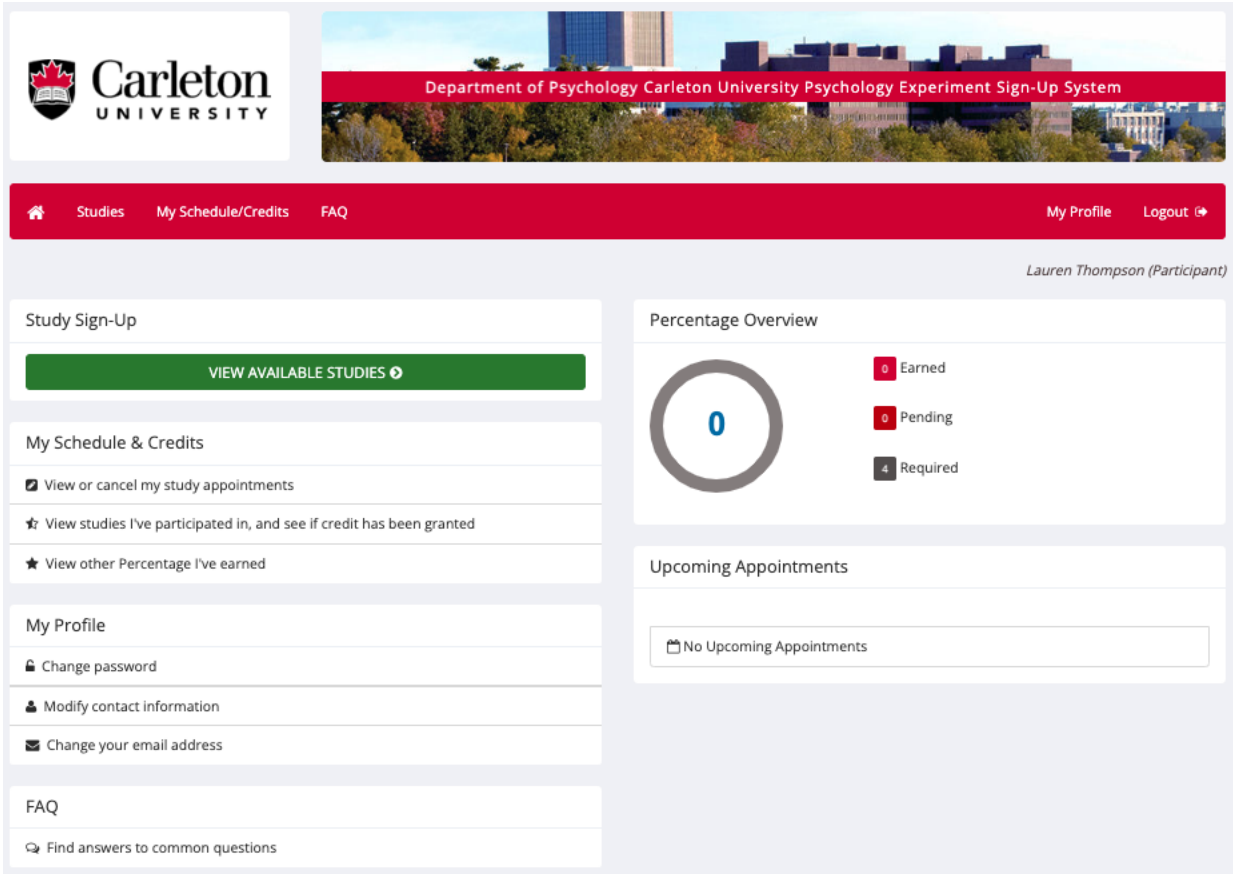

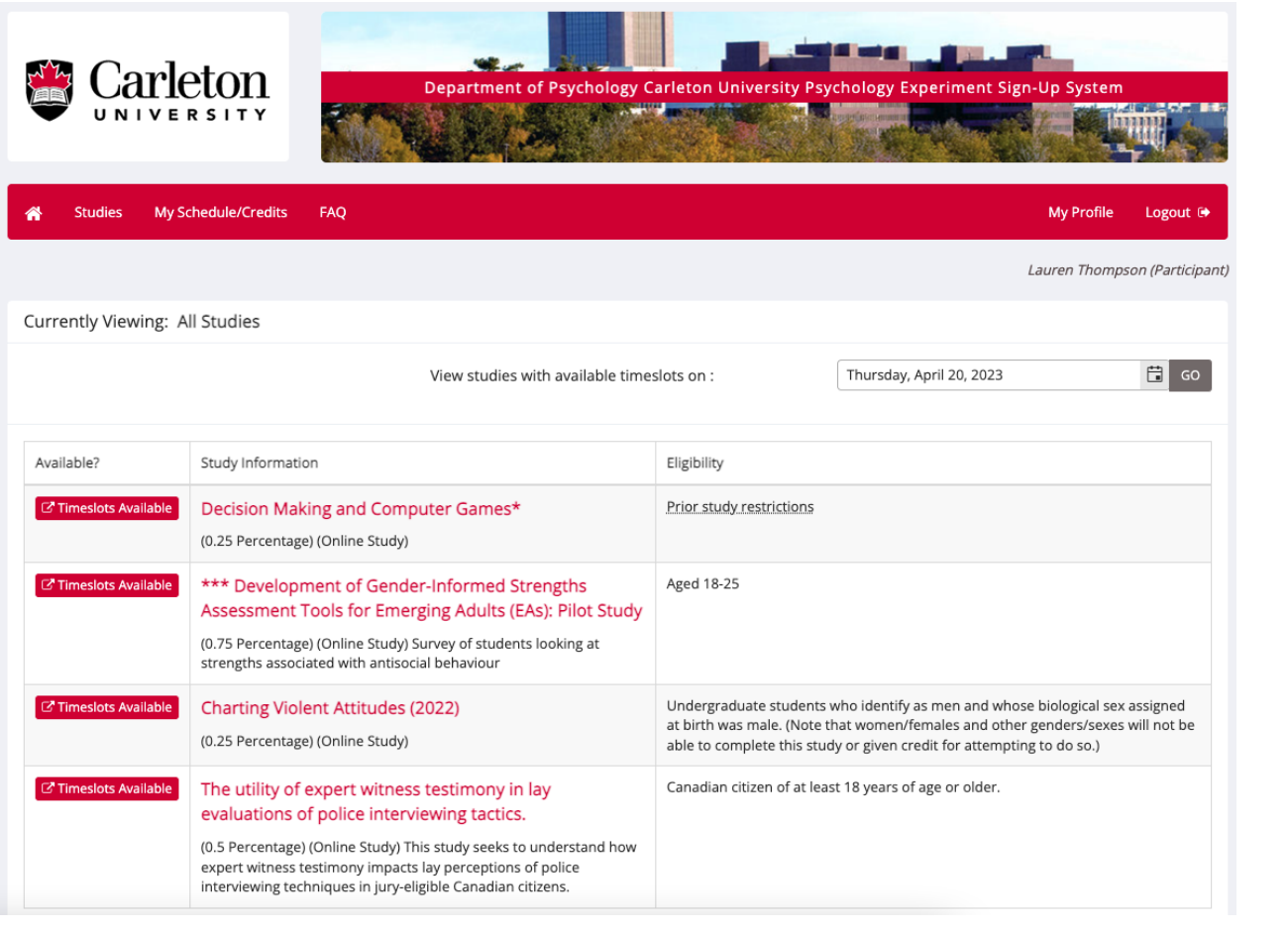

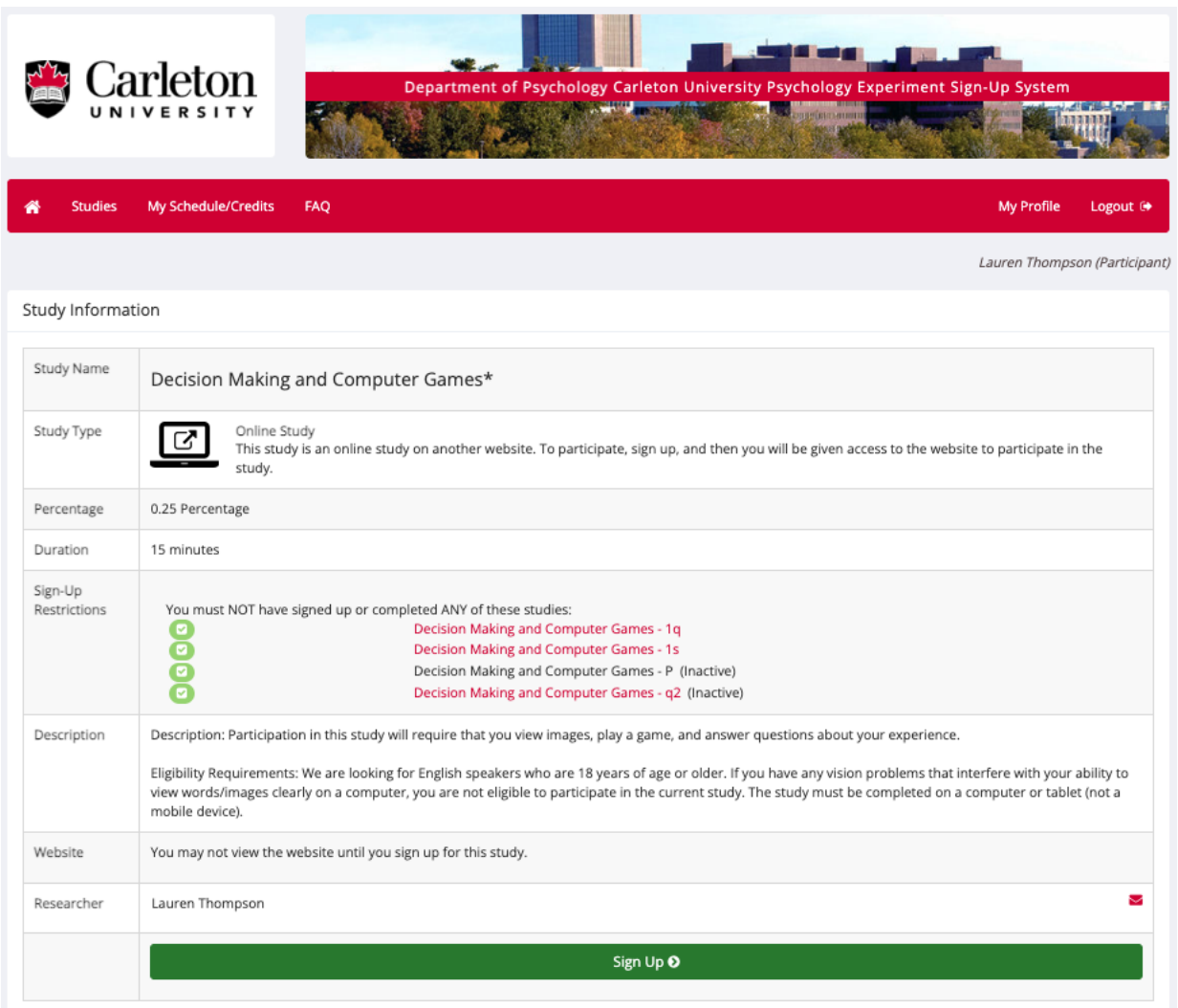

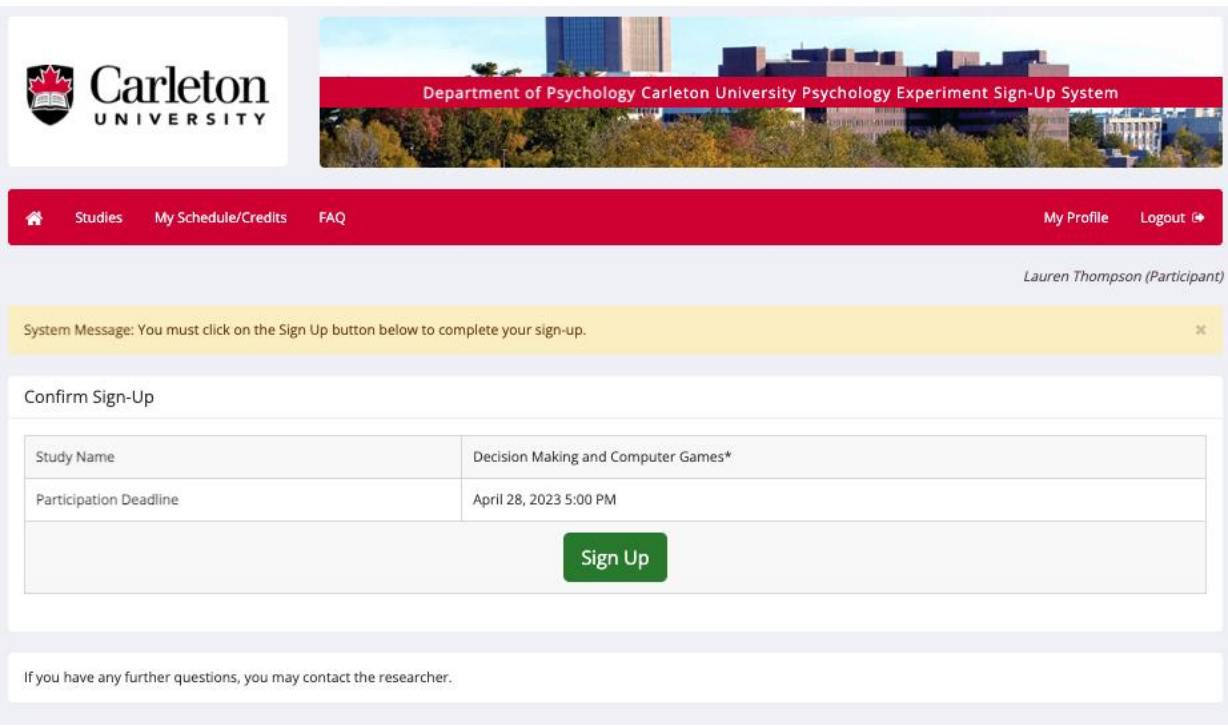

Created February 24<sup>th</sup>, 2016, by Blair Aronovitch Updated April 19th, 2023, by Lauren Thompson